# **Traffic Density Mapping Service**

# **Methodology**

Version: V.2.0

**Date: 20.01.2024**

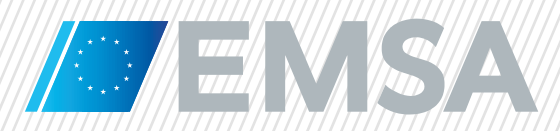

# **Document History**

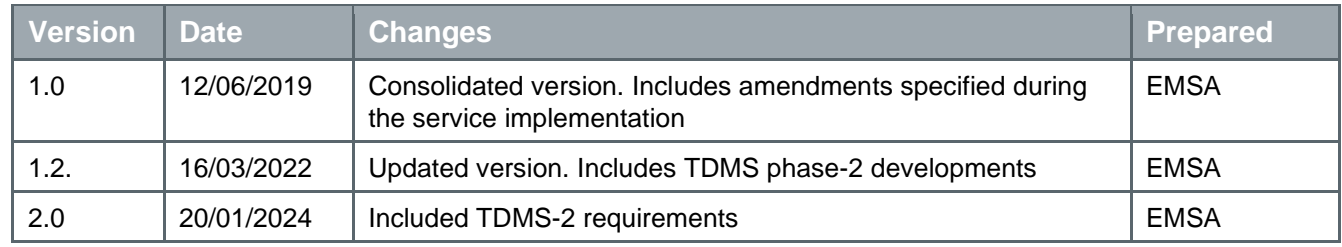

# **Table of Contents**

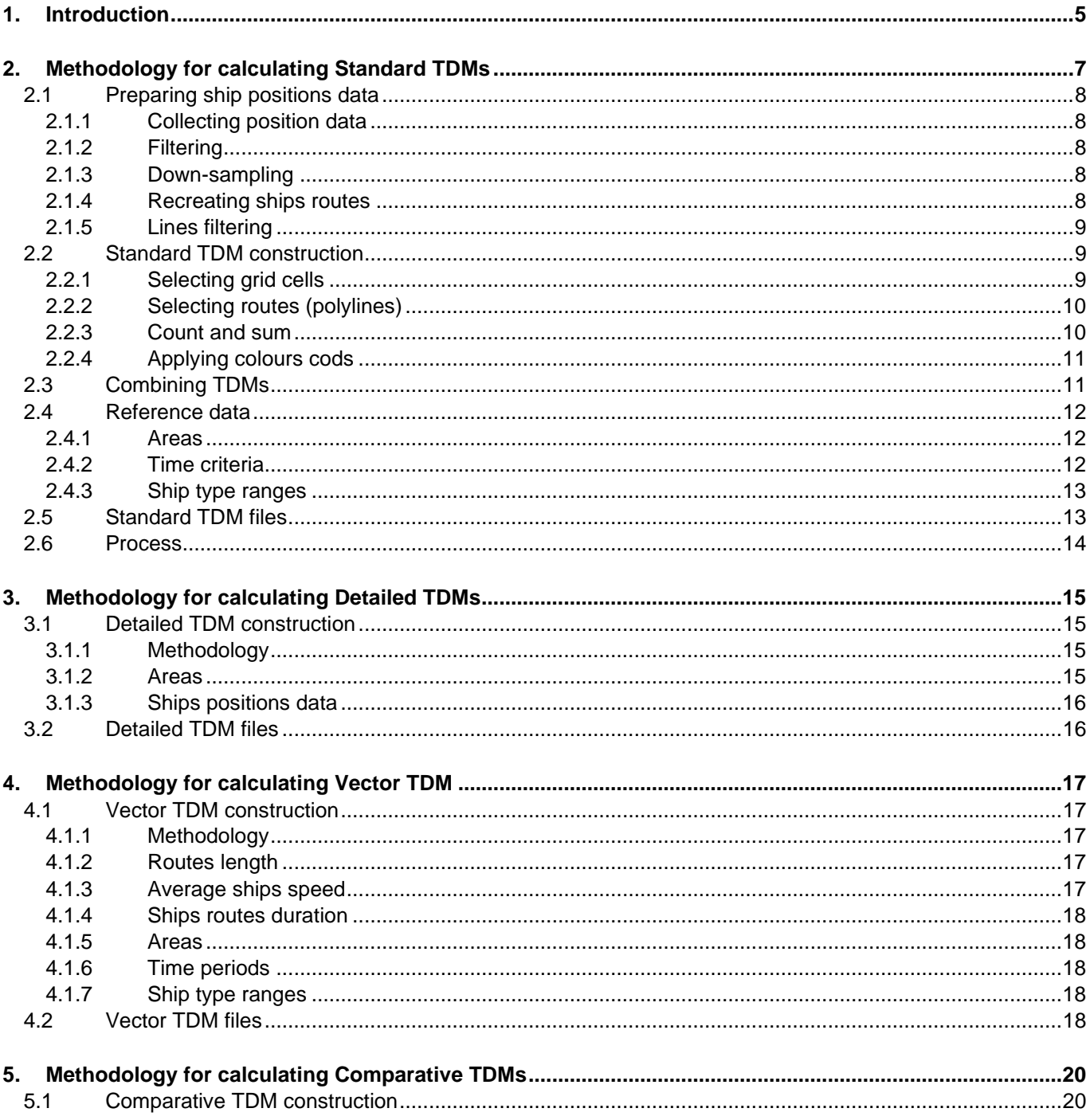

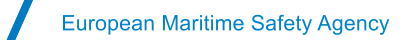

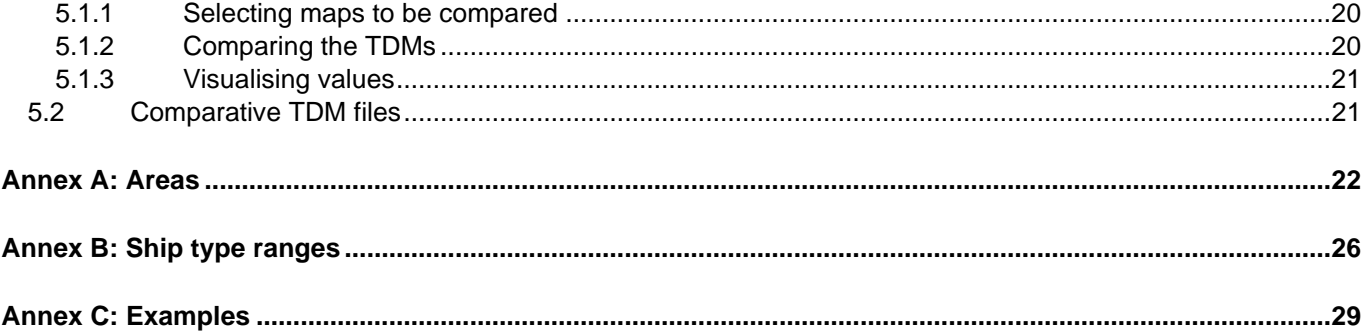

# **List of Abbreviations**

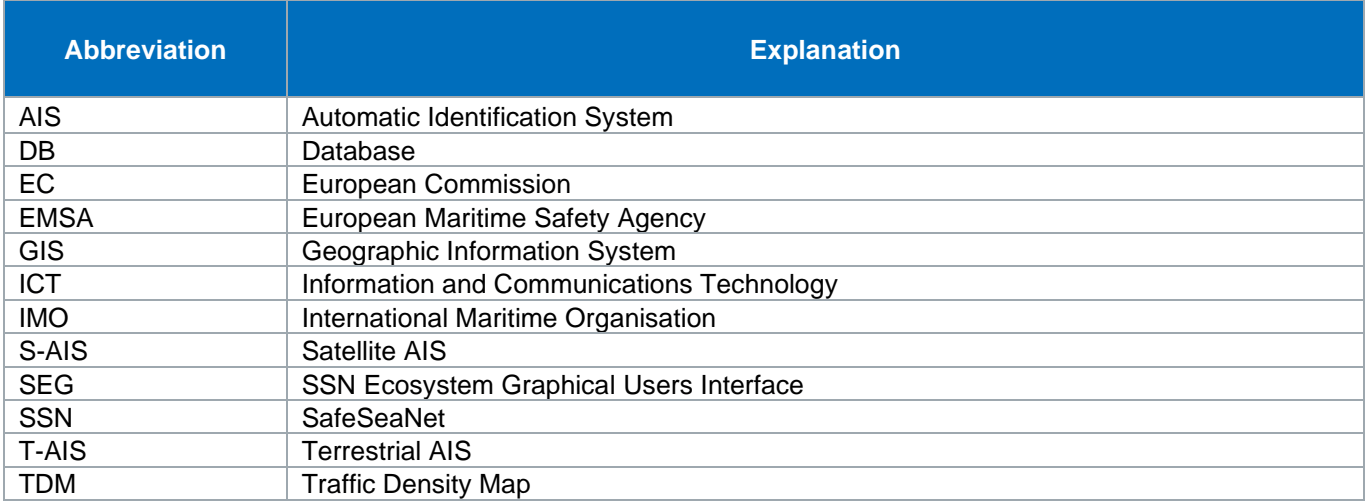

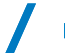

# **List of Definitions**

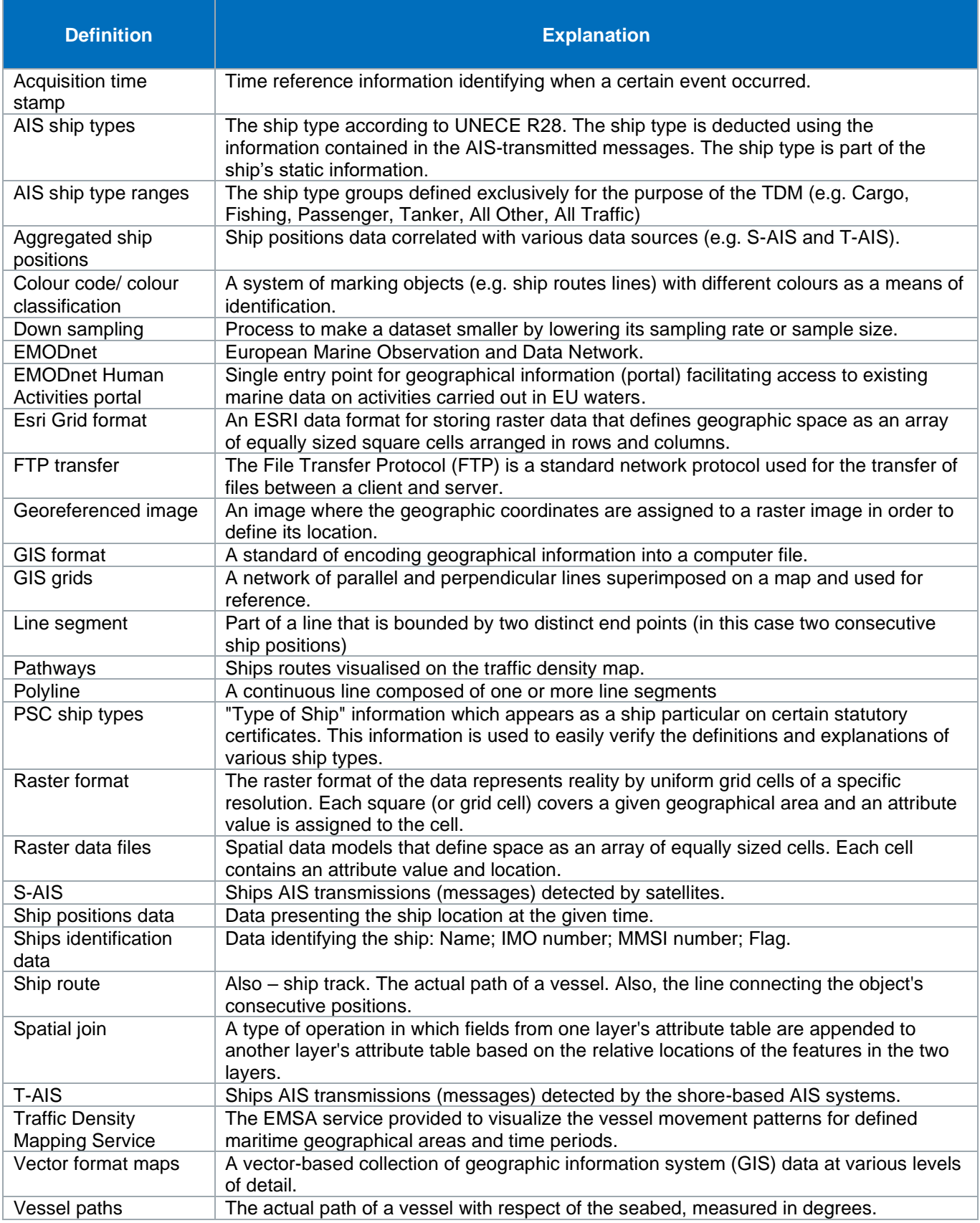

# <span id="page-6-0"></span>**1. Introduction**

Traffic Density Maps (TDMs) are a simple and effective way of displaying vessel movement patterns, which contribute to a better understanding of maritime traffic. They help having a better understanding of the locations of the main shipping lanes and which ship types are navigating on which routes. The source used to create TDMs is historical data of ship positions.

Following the HLSG's decision to develop a tool to generate TDMs, the Agency contacted several Member State authorities, EU Institutions and research bodies with prior experience in developing TDMs, as well as users who expressed their interest in a TDM service. EMSA's analysis demonstrated that it is important to develop a TDM service that allows a dynamic configuration of parameters (e.g. areas, time periods, types of ships) and respects the anonymity of the vessels and their locations.

EMSA could not identify any international standard or method for creating TDMs. However, most of the existing methodologies are based on the same approach whereas the monitored area is divided into cells to create a spatial grid. The method selected by EMSA to generate TDMs is **the ship routes restoring method**. This method rebuilds the track of each distinct ship from the recorded positions and counts how many routes are crossing each cell of the grid during the selected time period.

This method was chosen because it can be implemented in all regions (coastal and open sea), using all the available ship position data that EMSA holds in its databases. For TDMs in EU coastal areas, T-AIS can be used as the main source, while S-AIS can be used in open sea. This method also allows restoring the ship's route within areas with low coverage (see in Figure 1 below):

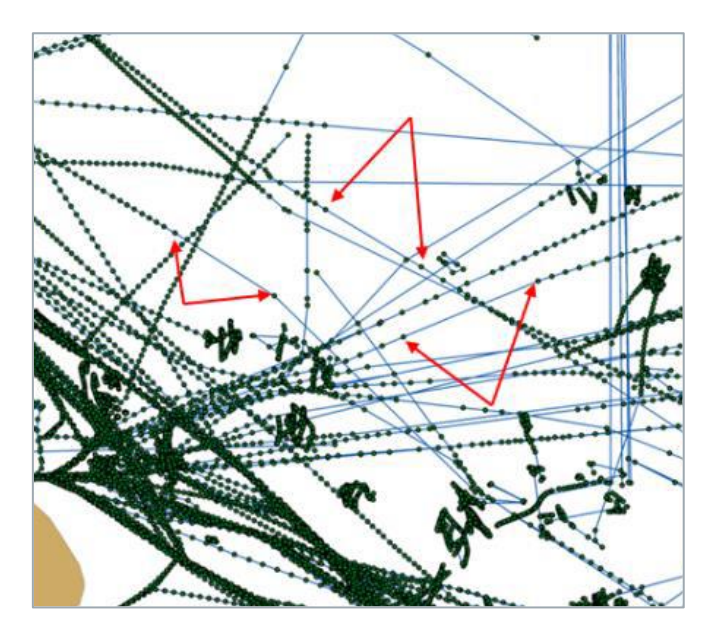

Figure 1: Restoring the routes

TDMS methodology was approved by HLSG at its 3rd meeting on 28 February 2018. Following the approval of methodology, a first version of the service was developed to produce "Standard" TDMs calculated using 1 x 1 km grid cells.

A second phase of the TDM project aimed at upgrading the service to calculate the following additional types of TDM and present them to the entitled users through the SSN Ecosystem Graphical user interface (SEG):

- Comparative TDM: presents the difference between two Standard TDMs of the same type, period, area but different time periods.
- Vector TDM: presents routes (polylines) of ships within specific areas of interest (SAIs), without revealing the ship's identity.

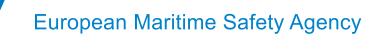

• Detailed TDM: presents traffic density using 200x200 m grid cells within specific areas of interest (SAIs).

The planned service enhancement and the new TDM concept were presented to the Member States at HLSG 5 (Brussels, 2 July 2019) and HLSG 6 (Brussels, 20 January 2020). Member States were asked to choose areas of interests to be included in the TDMs calculation service.

This document presents the methodology used for calculating the four types of TDMs:

- Standard,
- Detailed,
- Vector, and
- Comparative TDM.

The document also includes technical updates and examples of TDMs produced by using the methodology.

# <span id="page-8-0"></span>**2. Methodology to calculate Standard TDMs**

The following steps are used to calculate a Standard TDM:

- a. Divide the selected area in cells,
- b. Aggregate ships positions per grid cell,
- c. Connect ship positions to create polylines, sort the polylines per ships type ranges,
- d. Count grid cell crossings, and
- e. Apply a density classification colouring.

The final result is a TDM per ship type range, per area and per the period of time. The steps are presented in Figure 2 below.

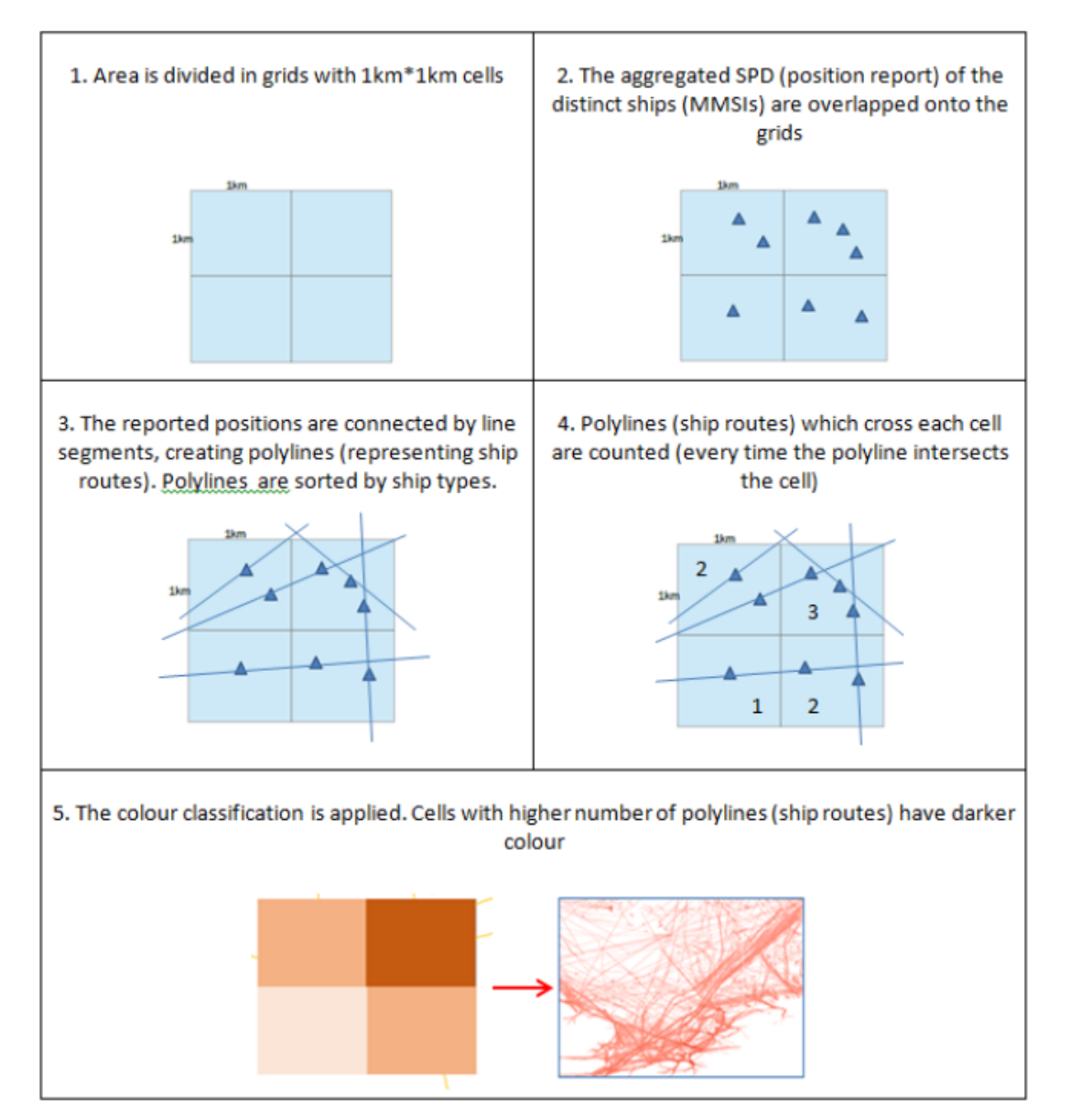

Figure 2: The steps for calculating a TDM

The following section presents the details of how TDMs are calculated.

### <span id="page-9-0"></span>2.1 Preparing ship positions data

#### <span id="page-9-1"></span>2.1.1 Collecting position data

In order to build a TDM, the first step is to collect ship positions data from EMSA's ship position database. Terrestrial AIS (T-AIS) and Satellite AIS (S-AIS) data are collected by using an SQL query (filtering). Each ship position is collected with the indication of the ship's type.

The position data is collected and aggregated per period of time and target area. The output of this process is a list of points (ships positions) to create the polyline (ship's route).

#### <span id="page-9-2"></span>2.1.2 Filtering

Positions are checked to remove improbable situations, such as:

- Erroneous positions (e.g. longitude or latitude equal to exactly 0).
- Duplicated positions (e.g. timestamp and remaining information is exactly the same).

#### <span id="page-9-3"></span>2.1.3 Down-sampling

Position data with a high frequency acquisition (e.g. T- AIS data) is down-sampled (e.g. one position per 6 minutes) per ship (MMSI). S-AIS data is not down-sampled. The down-sampling rate is configurable.

#### <span id="page-9-4"></span>2.1.4 Recreating ships routes

This step is required to link the consecutive vessel's positions in a chronological order. The collected position reports of each ship (MMSI) are selected.

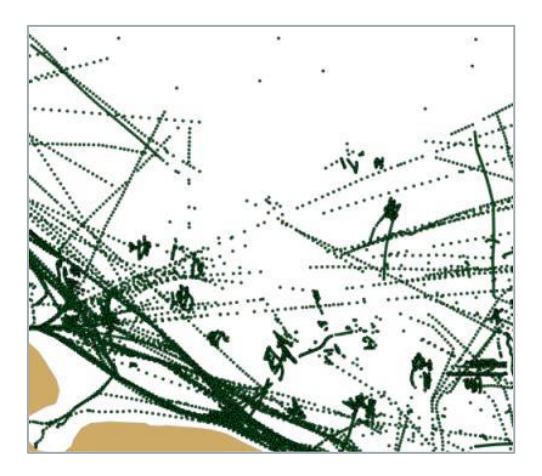

Figure 3: Individual position reports

The routes are recreated by connecting the position reports into polylines using the acquisition time stamp to order the points. The output of this process is a file containing the route polylines (e.g. as a shapefile) per MMSI for a configurable period of time.

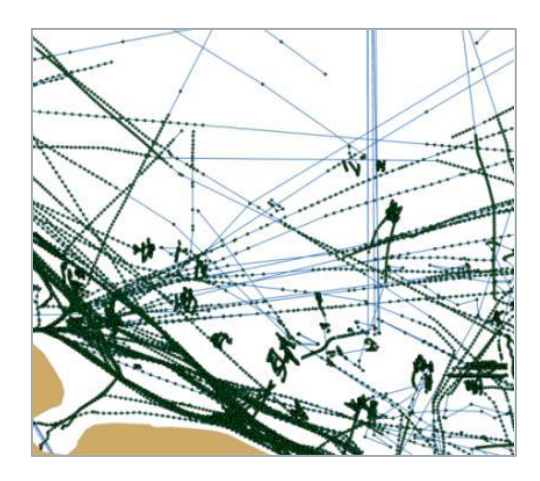

Figure 4: Polylines

The polylines are then tagged per AIS ship types ranges. The result is a file with the ship routes and ship types information.

#### <span id="page-10-0"></span>2.1.5 Lines filtering

This step removes the polyline segments which are obviously improbable, such as:

- Polyline segments joining two consecutive positions of the same vessel (MMSI) too distant in time from each other (e.g. 4 hours),
- Too long polyline segments joining two consecutive positions of the same vessel (e.g. >100 NM),
- Too short polyline segments joining two consecutive positions of the same vessel (e.g. <10m.),
- Polyline segments overlapping land area (either by checking if the polyline goes beyond existing grid cells or crosses a land polygon).

The filtering settings are configurable.

### <span id="page-10-1"></span>2.2 Standard TDM construction

The density map is created by counting the number of routes (polylines) crossing each cell and applying a colour code corresponding to the number of crossings. The process to create a map can be divided into the following steps:

#### <span id="page-10-2"></span>2.2.1 Selecting grid cells

The area is divided into a number of grid cells. The grids used as reference to build the TDMs are constructed to cover all the target areas and have a definition of 1x1 km. They follow the INSPIRE data specifications on Geographical Grid systems described in: <https://inspire.ec.europa.eu/id/document/tg/gg>

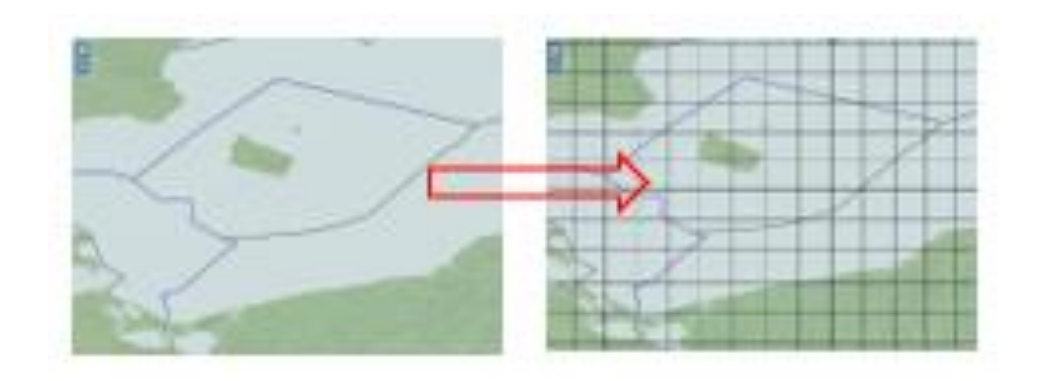

Figure 5: The area is divided into cells

#### <span id="page-11-0"></span>2.2.2 Selecting routes (polylines)

The ship routes (created polylines) are selected inside each of the cells.

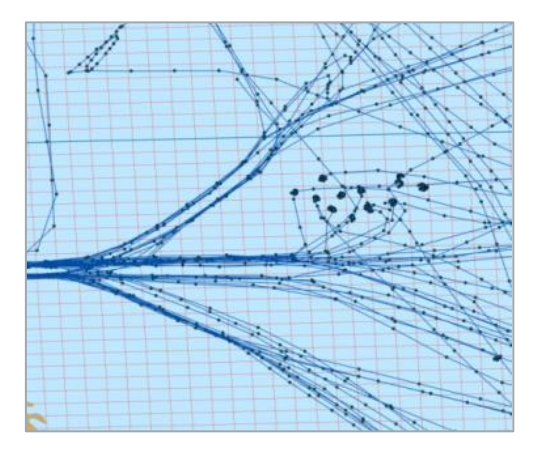

Figure 6: Ship positions connected by lines

#### <span id="page-11-1"></span>2.2.3 Count and sum

The system counts the number of polylines crossing each cell.

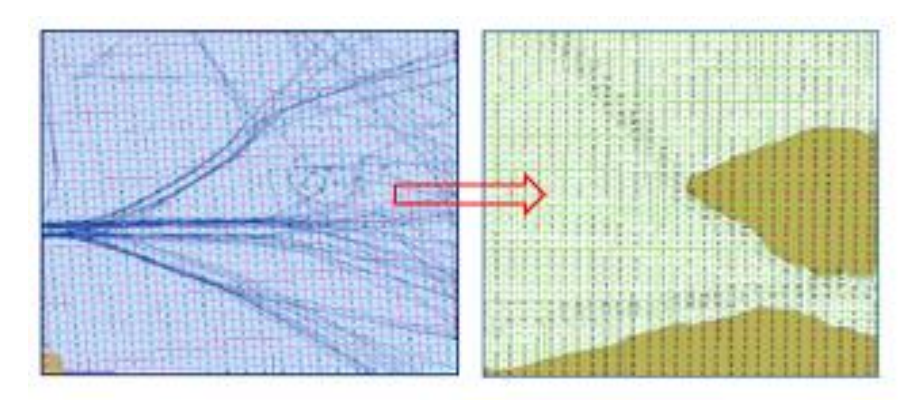

Figure 7: Counting the number of polylines crossing each cell

For each cell of the TDM grid (1x1 km) the number of lines crossing the cell boundary (entering / exiting) is counted.

The number of lines crossing the cell boundary (entering / exiting) are counted for each cell of the TDM grid. This is the output numeric value assigned to the output intermediary tile. The rules that are implemented to count cell crossings are presented in Figure 8.

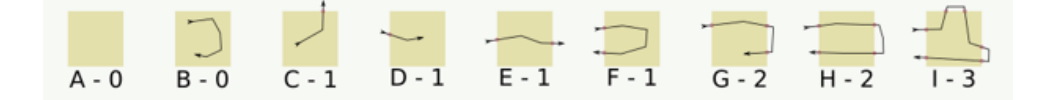

Figure 8: Cell crossings counting principles

The output of this process is a grid data file containing the number of vessel route crossings per cell. The files are created for all combinations of the predefined criteria (i.e. area, ship type range and time period).

#### <span id="page-12-0"></span>2.2.4 Applying colours cods

The traffic density (the number of polylines crossing each cell) is presented by using a colour code. Depending on the number of crossings detected, a colour code is given to each cell. The number colour codes can be chosen depending on the ships density details to be presented.

| $2 - 5$   |  |
|-----------|--|
| $5 - 10$  |  |
| $10 - 20$ |  |
| 20-100    |  |
| $100 -$   |  |

Figure 9: Colour cods (example)

The colour classification process is presented in Figure 10.

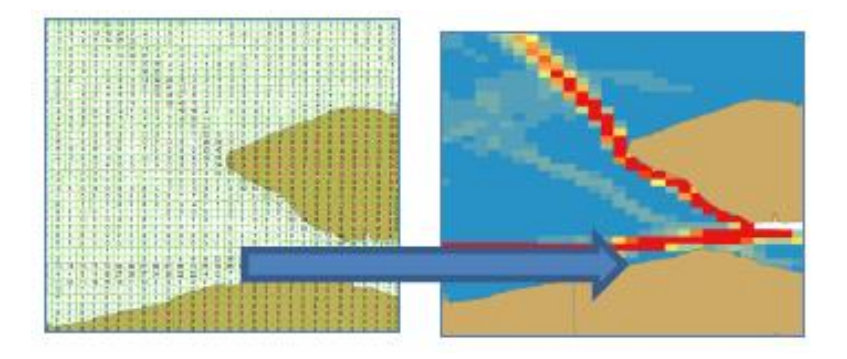

Figure 10: Colour classification

The output of this process is a georeferenced image file showing a density map with a predefined colour code by cell. The files are created for all combinations of the predefined criteria (i.e. area, ship type range and time period).

# <span id="page-12-1"></span>2.3 Combining TDMs

Once a set of basic maps (grid data files) have been created, they can be combined (using the sum function), to create maps for different time ranges.

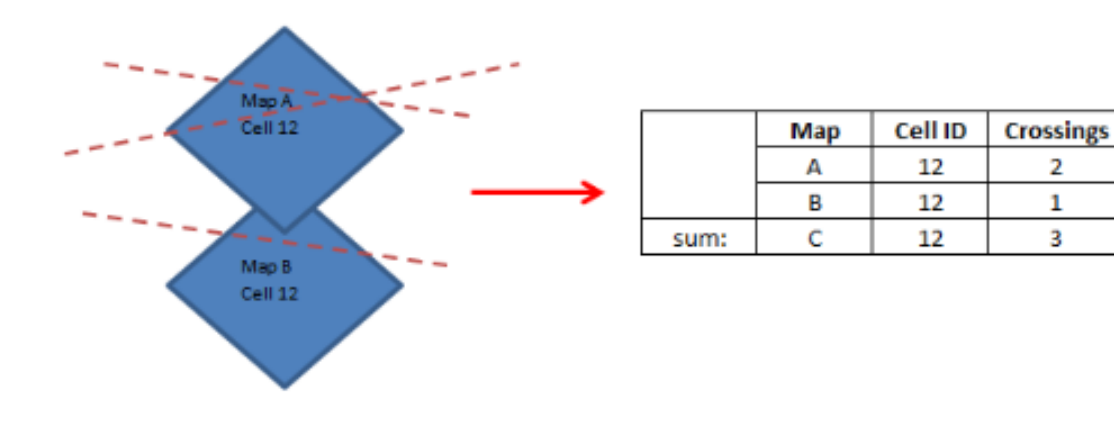

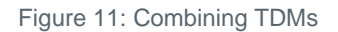

The basic maps are produced on a monthly basis. A seasonal map is created by combining the grid data files of the three months of the season. A year map is created by combining the grid data files of the twelve months of the year.

TDMs are stored in a raster format for later retrieval and use.

### <span id="page-13-0"></span>2.4 Reference data

#### <span id="page-13-1"></span>2.4.1 Areas

The Standard TDMs are calculated for the following predefined areas:

- North Sea/North Atlantic
- **Atlantic**
- Mediterranean Sea
- **Black Sea**
- Baltic Sea
- All Europe.

<span id="page-13-2"></span>The list of predefined areas is provided in Annex A. The limits of areas are specified by shapefiles.

#### 2.4.2 Time criteria

The time categories for the Standard TDMs calculations are:

- Month presents the data collected during a calendar month, from the 1<sup>st</sup> day till the last day of the corresponding month).
- Season presents the data collected during the following periods:
	- o Spring (period: March, April, May)
	- o Summer (period: June, July, August)
	- o Autumn (period: September, October, November)
	- o Winter (period: December, January, February)
- Year present the data collected during a calendar year.

The basic period for the TDMs is one month. All calculations are provided for the previous referenced periods.

#### <span id="page-14-0"></span>2.4.3 Ship type ranges

The following AIS ship type ranges are considered for Standard TDMs:

- Passenger (AIS type codes 60 to 69)
- Cargo (AIS type codes 70 to 79)
- Tanker (AIS type codes 80 to 89)
- Fishing (AIS type code 30)
- All Other (i.e. all ship types not listed in the above bullet points):
- All Traffic (i.e. all ships monitored).

Ship position data is provided by STAR-Tracking with the indication of the ship's type using PSC ship types. The TDMS translates PSC ship types into AIS ship type ranges. The ship type ranges mapping table is available in Annex B.

### <span id="page-14-1"></span>2.5 Standard TDM files

The final TDMs are produced by aggregating (stacking and summing) the intermediate files generated according to the configured time criteria (i.e. monthly, seasonal and annual maps) and ship type ranges (i.e. Cargo, Fishing, Passenger, Tanker, All Other and All traffic) and finally clipping according to the preconfigured geographic areas (Mediterranean Sea, Baltic Sea, etc.).

The following files are produced for each Standard TDM:

- A georeferenced image showing a density map with a predefined colour code by cell (e.g. a GeoTiff file);
- A grid data file containing the number of vessels routes crossings per cell (e.g. GeoTiff 16 bit signed) (Value - 9999 is assigned for cells without data);
- A metadata file, which provides the following information about the TDM:
	- o Creation date and time,
	- o TDM type (value=Standard TDM),
	- o Area covered,
	- o Ship type range covered,
	- o Time period category,
	- o Start date,
	- o End date,
	- o Number of vessels,
	- $\circ$  Number of vessels per ship type range (only for the TDMs combining all monitored ship types),
	- o Comment (if required), and
	- o Colour legend (density value ranges and corresponding colour codes).

Annex C presents some examples of TDMs produced using the above methodology and visualised in SEG.

### <span id="page-15-0"></span>2.6 Process

The overall process for calculating TDMs, as presented above, can be summarised in the following process diagram (indicative example):

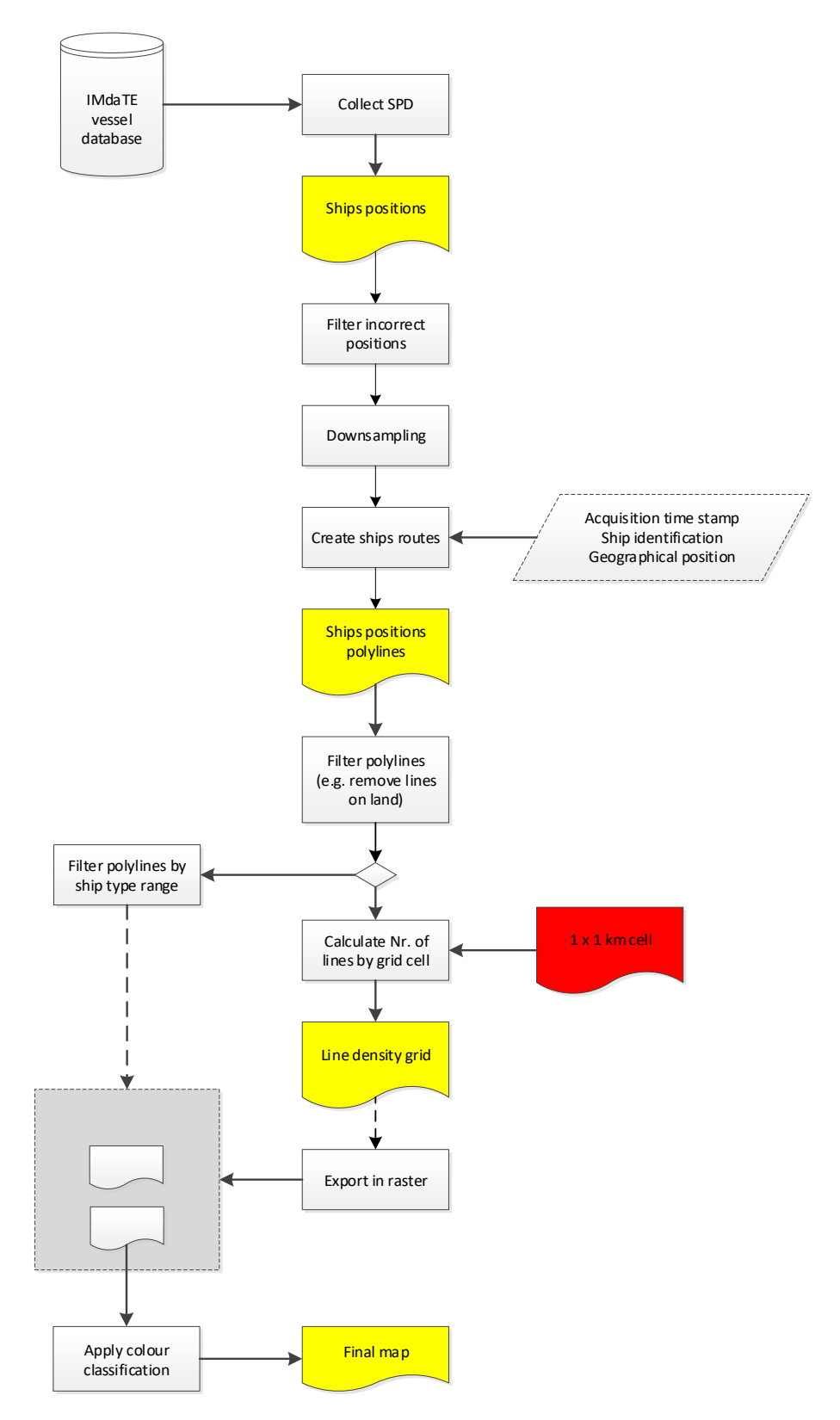

Figure 12: The process for calculating a TDM

# <span id="page-16-0"></span>**3. Methodology to calculate Detailed TDMs**

### <span id="page-16-1"></span>3.1 Detailed TDM construction

#### <span id="page-16-2"></span>3.1.1 Methodology

The methodology applied for constructing Detailed TDM is the same as for Standard TDMs, but the size of grid cells is smaller (200 x 200 m). Detailed TDMs are calculated only for specific areas of interest (SAIs).

Detailed TDMs are constructed for all time categories (i.e. month, spring, summer, autumn, winter, year) and ship type ranges (i.e. Cargo, Tanker, Fishing, Passenger, All Other and All Traffic). The filtering and down sampling are the same as for Standard TDMs.

#### <span id="page-16-3"></span>3.1.2 Areas

Detailed TDMs are calculated for specific areas (SAIs) only. The SAIs considered in Detailed TDMs are visualised in Figure 13 below and listed in Annex A.

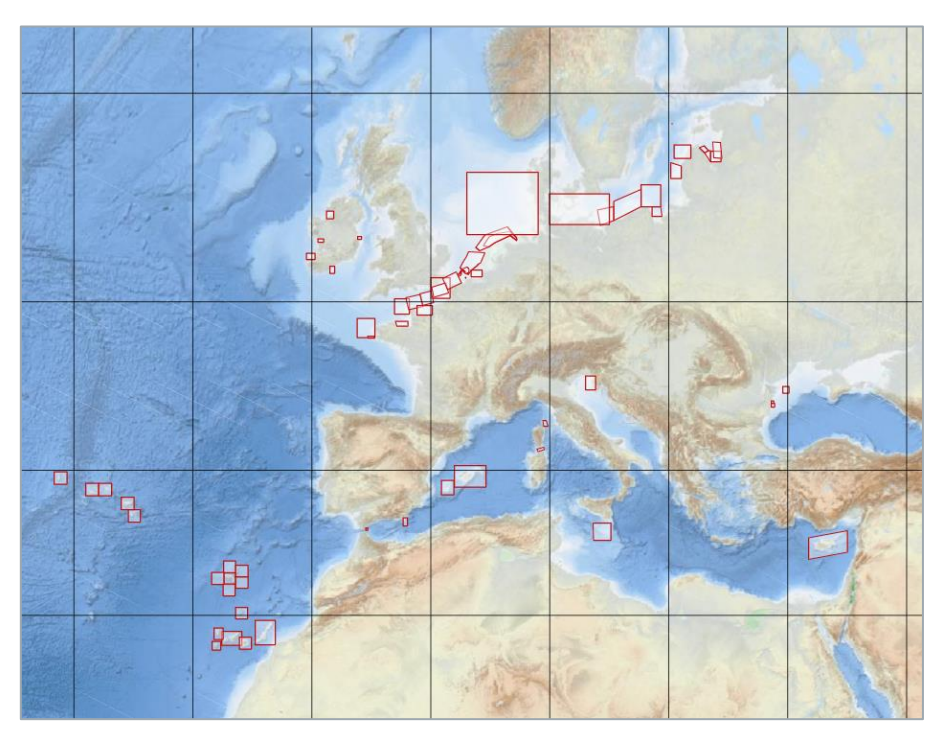

Figure 13: SAIs for Detailed TDMs

The reference grids used to build Detailed TDMs covers all SAIs. The grid cells are aligned to the cells used for the Standard TDMs.

Some of SAIs (polygons) might not match exactly with the regular grid boundaries. The grid that is generated for each SAI includes the entire original geometry of the polygon, as presented in Figure 14.

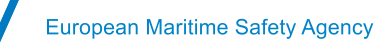

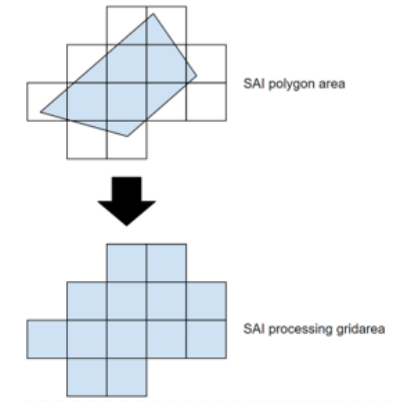

Figure 14: SAI geometry and grid

#### <span id="page-17-0"></span>3.1.3 Ships positions data

<span id="page-17-1"></span>Detailed maps are created using the same ships positions data as for Standard TDMs.

## 3.2 Detailed TDM files

The following files are produced for each detailed TDM:

- a. A georeferenced image presenting a density map with a predefined colour code by cell.
- b. A grid data file containing the number of vessels routes crossings per cell.
- c. A metadata file providing the following information:
	- Creation date.
	- TDM type (value = "Detailed"),
	- Reference area,
	- Specific area of interest (SAI): code and name,
	- Time period category,
	- Start date,
	- End date,
	- Ship type range(s) covered,
	- Number of unique ships in the area,
	- Number of ships per ship type range (only for the Detailed TDM combining all monitored ship types), and
	- Colour legend: value ranges of ships (crossings) numbers and corresponding colour codes.

After their creation, all files are stored in the TDM system.

# <span id="page-18-0"></span>**4. Methodology to calculate Vector TDM**

# <span id="page-18-1"></span>4.1 Vector TDM construction

### <span id="page-18-2"></span>4.1.1 Methodology

Calculation of Vector TDMs follows the same general methodology as for Standard TDMs but with some exceptions.

For Vector TDMs, the ship route is considered as a polyline connecting consecutive ship's positions<sup>1</sup> within the area, between the area's borders crossings (e.g. from the first position and till the last position in the area)<sup>2</sup>. Ships routes calculations follow the same algorithms as for Standard and Detailed TDMs. Also, the same filtering, down sampling and routes reconstruction configurations are applied. However, the reconstructed routes undergo an additional processing to calculate ships routes' metadata.

A Vector TDM contains the set of daily routes contained in a certain period. Since the algorithm is executed daily, the constructed routes are split into daily segments (Figure 15), and gaps between the segments are expected due to down sampling and filtering.

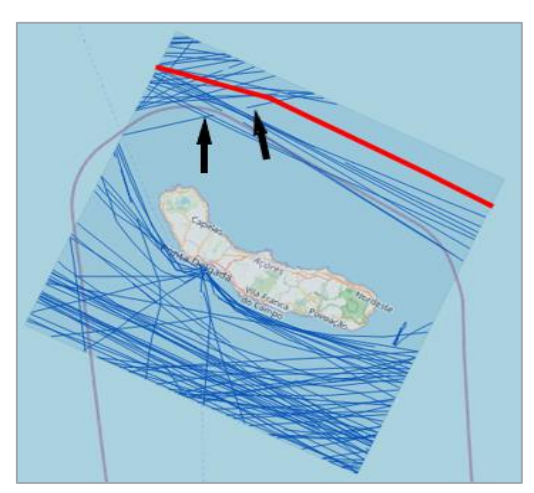

Figure 15: Daily segments in Vector TDM

All segments have a "route identifier attribute" assigned by the system. All daily segments within the SAI are counted.

### <span id="page-18-3"></span>4.1.2 Routes length

The system calculates the total length of all ship routes, measured from the ship's entrance in the area (or the first position) to the ship's exit from the area (or the last position).

The length of each route segment is also calculated. The statistics are calculated by aggregating the data.

### <span id="page-18-4"></span>4.1.3 Average ships speed

The system calculates the average ship speed of all routes.

The average speed of each route segment is also calculated. The statistics are calculated by aggregating the data.

<sup>&</sup>lt;sup>1</sup> In Vector TDM the ship route is constructed by connecting the reported AIS positions.

<sup>&</sup>lt;sup>2</sup> In some cases the area borders crossing (position and timestamp) is extrapolated (e.g. calculating from the nearest relevant positions).

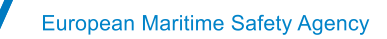

#### <span id="page-19-0"></span>4.1.4 Ships routes duration

The system calculates a total duration of all ship routes, measured from ship's entrance in the area (or the first timestamp) until the ship's exit from the area (or the last timestamp).

The system also calculates the duration of each route's segment. The statistics are calculated by aggregating the data.

#### <span id="page-19-1"></span>4.1.5 Areas

Vector TDMs are calculated for specific areas (SAIs) only. SAIs are visualised in Figure 16 below. The list of SAIs for Vector TDMs is presented in Annex A.

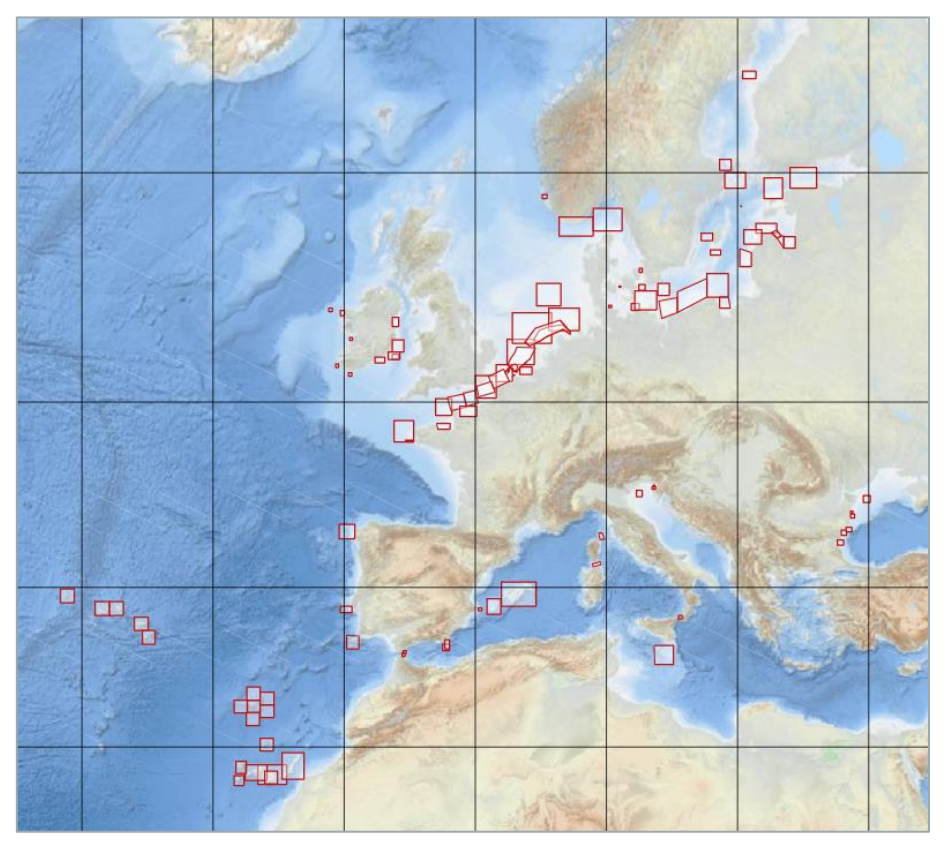

Figure 16: SAIs for TDMs

#### <span id="page-19-2"></span>4.1.6 Time periods

<span id="page-19-3"></span>Vector maps are provided per month only (other periods are not considered).

#### 4.1.7 Ship type ranges

Vector TDMs are not generated per ship type ranges (the only proposed ship type range is "All traffic").

### <span id="page-19-4"></span>4.2 Vector TDM files

The following files are produced for each Vector TDM:

- A georeferenced set of vectors presenting ship routes (polylines).
	- A metadata file providing the following information: o Creation date

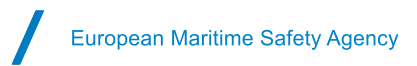

- $\circ$  TDM type (value = "Vector")
- o Reference area
- o Specific area of interest
- o Time period category
- o Start date
- o End date
- $\circ$  Ship type ranges covered (value always = "All traffic")
- o Number of unique ships
- o Number of ship routes daily segments
- o Average ships speed
- o Total length of all ships routes
- o Total duration of all ship routes
- The routes' segments metadata (for each daily segment):
	- o Length
	- o Average ship speed
	- o Duration

There is no storage of actual Vector TDM, and the underlying data is stored as daily routes polylines.

# <span id="page-21-0"></span>**5. Methodology to calculate Comparative TDMs**

### <span id="page-21-1"></span>5.1 Comparative TDM construction

Comparative TDMs are constructed "on-the-fly", on the user's request in SEG, by comparing the traffic density values of two selected Standard TDMs or Detailed TDMs of the same area, time category and ship type range, but different time periods and presenting differences in values per cell.

Examples of Comparative TDMs are presented in Annex C.

The main steps for creating a Comparative TDM are presented in the sections below.

#### <span id="page-21-2"></span>5.1.1 Selecting maps to be compared

As a parameter to create a Comparative TDM the TDM service requires the identification of two Standard or Detailed TDMs. Only existing maps (i.e. pre-calculated and stored in system's database) can be selected. The principle of creating Comparative TDMs is presented in Figure 17 below.

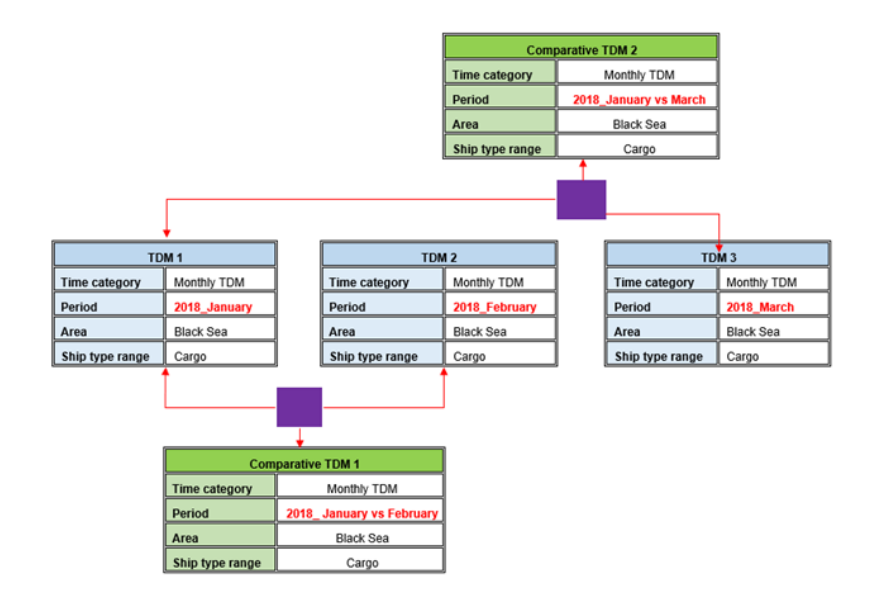

Figure 17: Comparative TDMs creating principle

#### <span id="page-21-3"></span>5.1.2 Comparing the TDMs

The traffic density values in map A are compared against the values in map B. The most recent map is always used as a reference to present differences. The values comparing principle is presented in Figure 18.

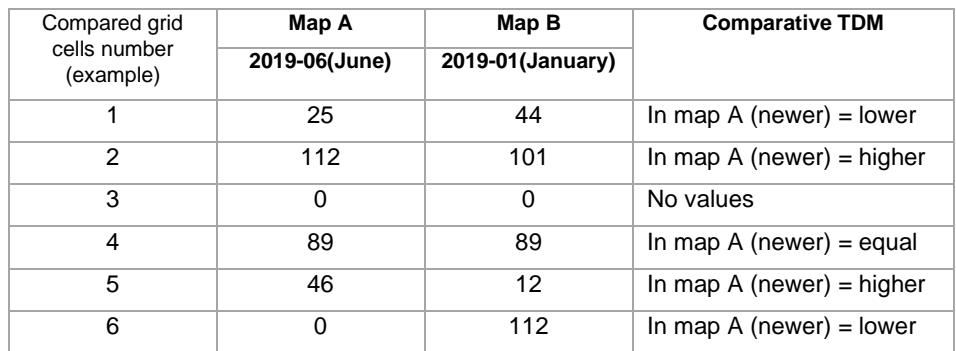

Figure 18: Principle for the comparison of values

#### <span id="page-22-0"></span>5.1.3 Visualising values

The differences in the traffic density values are presented in grades: lower (negative) density, equal (non null) density, higher (positive) density. The grid cells where both density values in map A and in map B are null are left transparent.

The corresponding colour codes are defined by the administrator and presented in the TDM information panel.

### <span id="page-22-1"></span>5.2 Comparative TDM files

The following files are produced for each Comparative TDM:

- 1) A georeferenced image, which presents shipping density values with a colour code per cell.
- 2) A data file containing the shipping density differences.
- 3) A metadata file, representing map's information:
	- o Creation date,
	- $\circ$  TDM type (value = Comparative),
	- o Reference area,
	- o Time period category (e.g. Monthly),
	- o Date range of map A,
	- o Date range of map B,
	- o Ship type range(s) covered,
	- o Number of ships in map A,
	- o Number of ships in map B,
	- o TDM colour legend indicating the colours of compared values in the newer TDM (i.e. negative, equal, positive).

The files of Comparative TDM are not stored, as they are generated "on-the-fly".

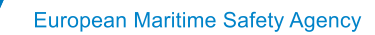

# **Annex A: Areas**

#### <span id="page-23-0"></span>**1. TDM areas**

Each TDM corresponds to one of the reference areas:

- North Sea/North Atlantic
- **Atlantic**
- Baltic Sea
- Black Sea
- Mediterranean Sea
- All Europe

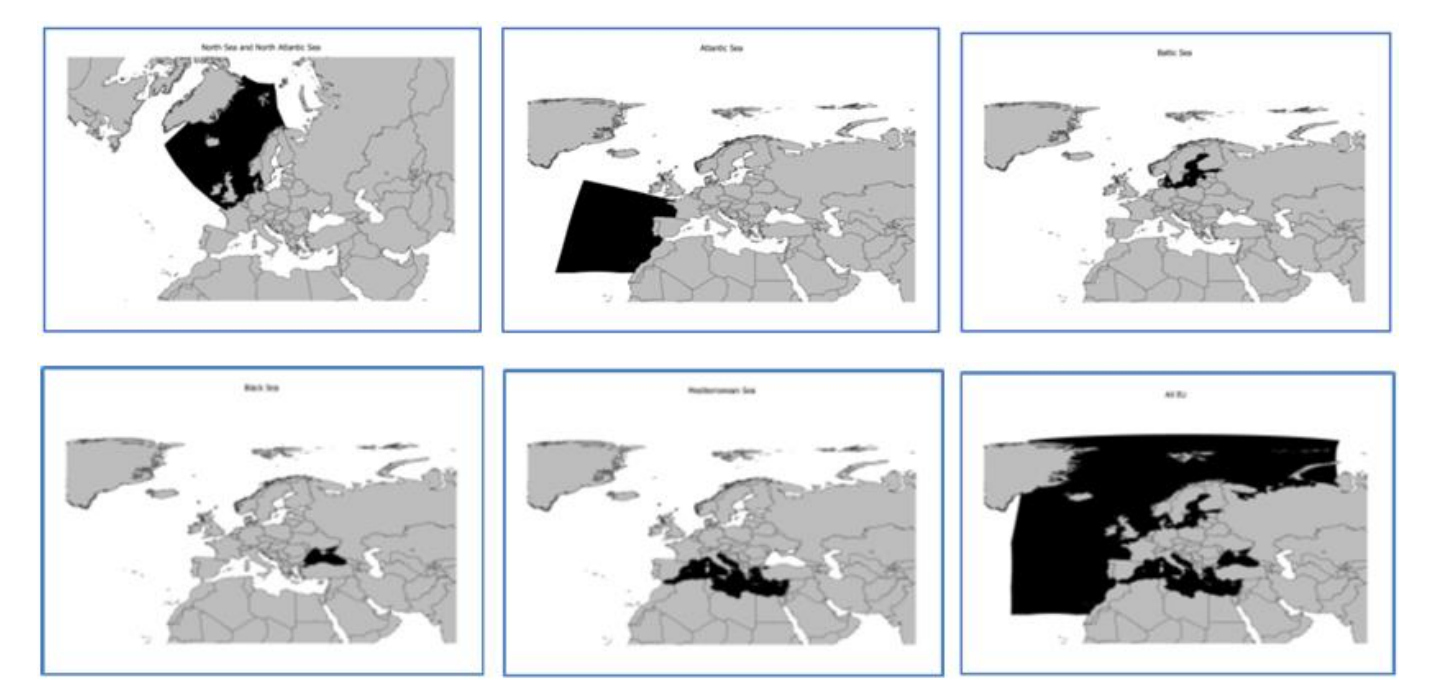

Figure 19: TDM areas (1)

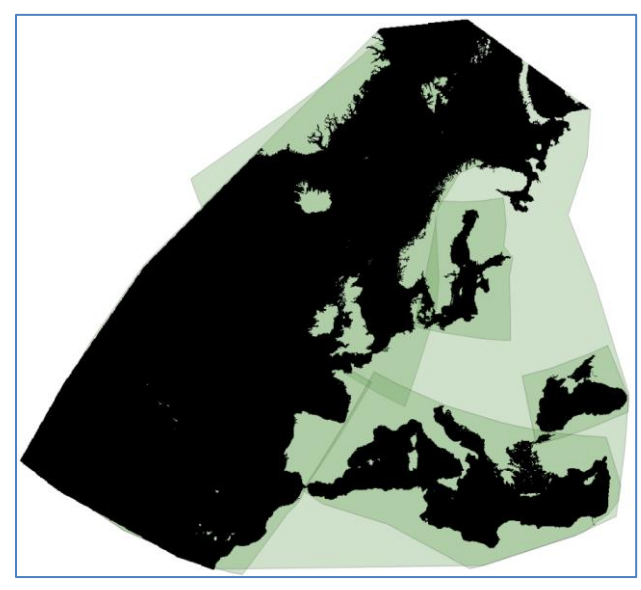

Figure 20: TDM areas (2)

The limits of areas are specified by shapefiles.

### **2. Specific Areas of Interests (SAIs)**

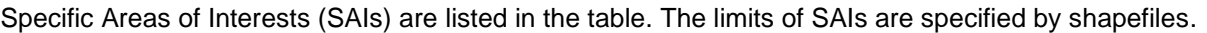

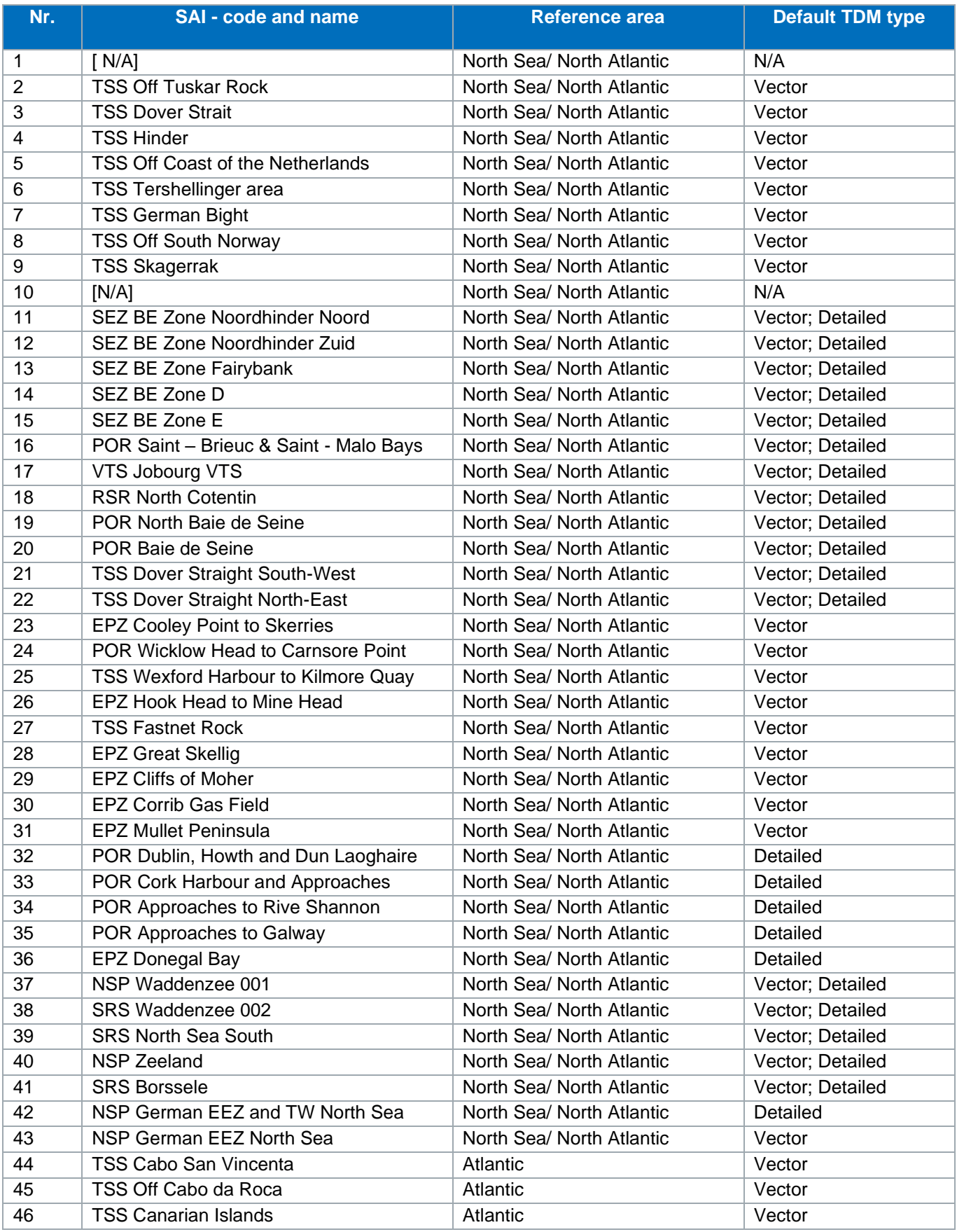

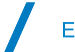

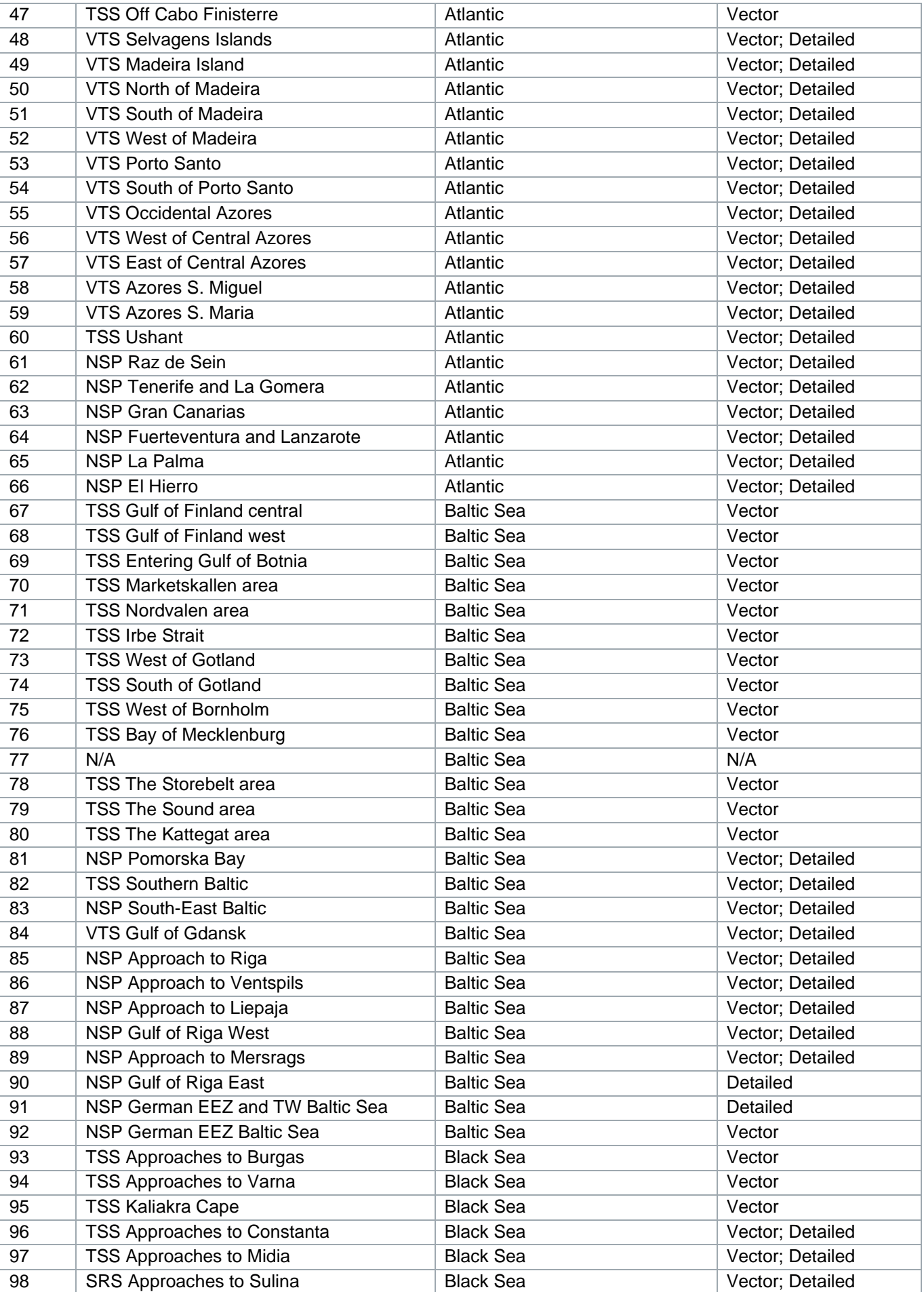

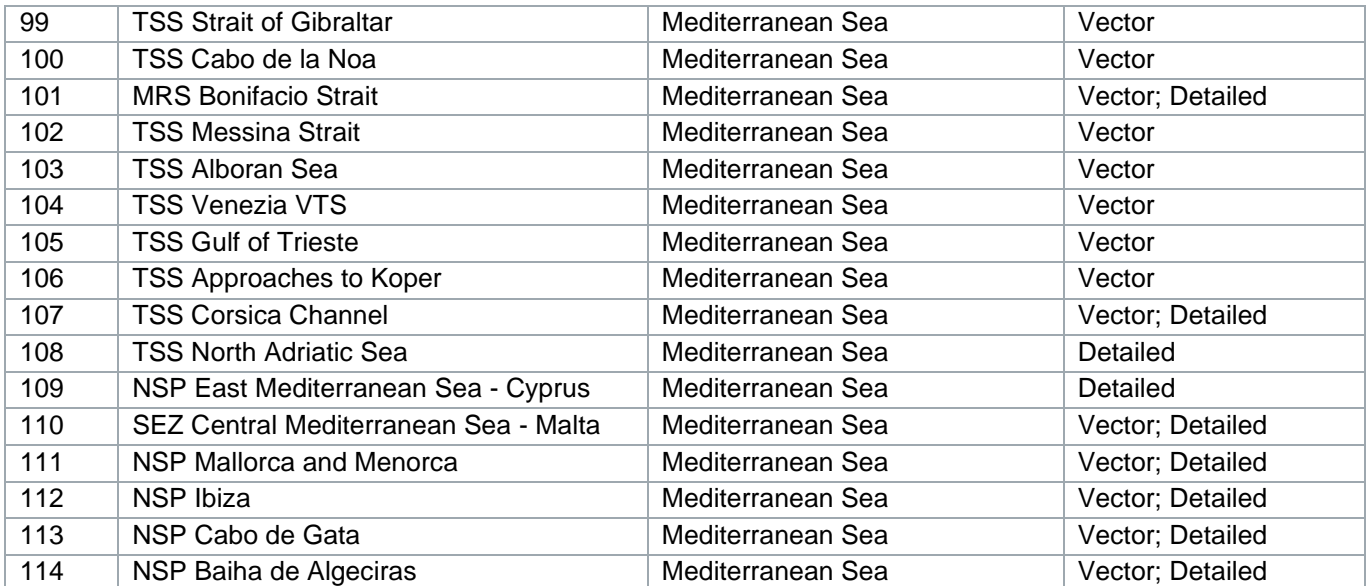

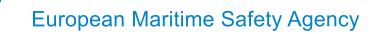

# **Annex B: Ship type ranges**

<span id="page-27-0"></span>The system will consider the following ranges of ship types: Passenger, Cargo, Tanker, Fishing, All Other<sup>3</sup> and All Traffic<sup>4</sup>.

Ship types (AIS and/or PSC<sup>5</sup>) are sorted per the above ship type ranges. The matching table between ship types and the ship type ranges is presented below.

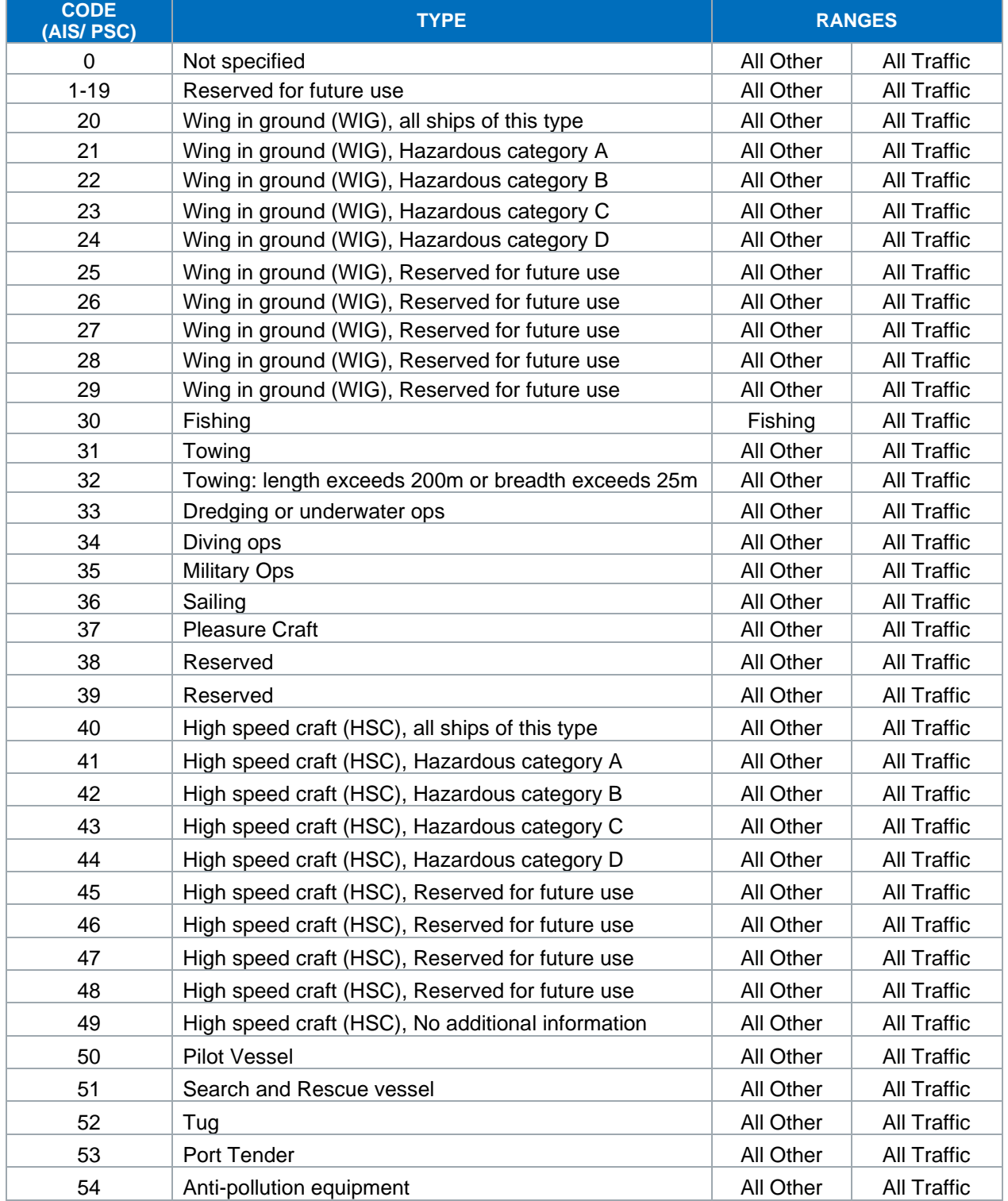

<sup>3</sup> "All other" is the combination of relevant ship types. This combination is considered for the purpose of TDMs only.<br><sup>4</sup> "All traffic" is the combination of all the monitored ship types. This combination is considered f

Depending on the records in DB

Z

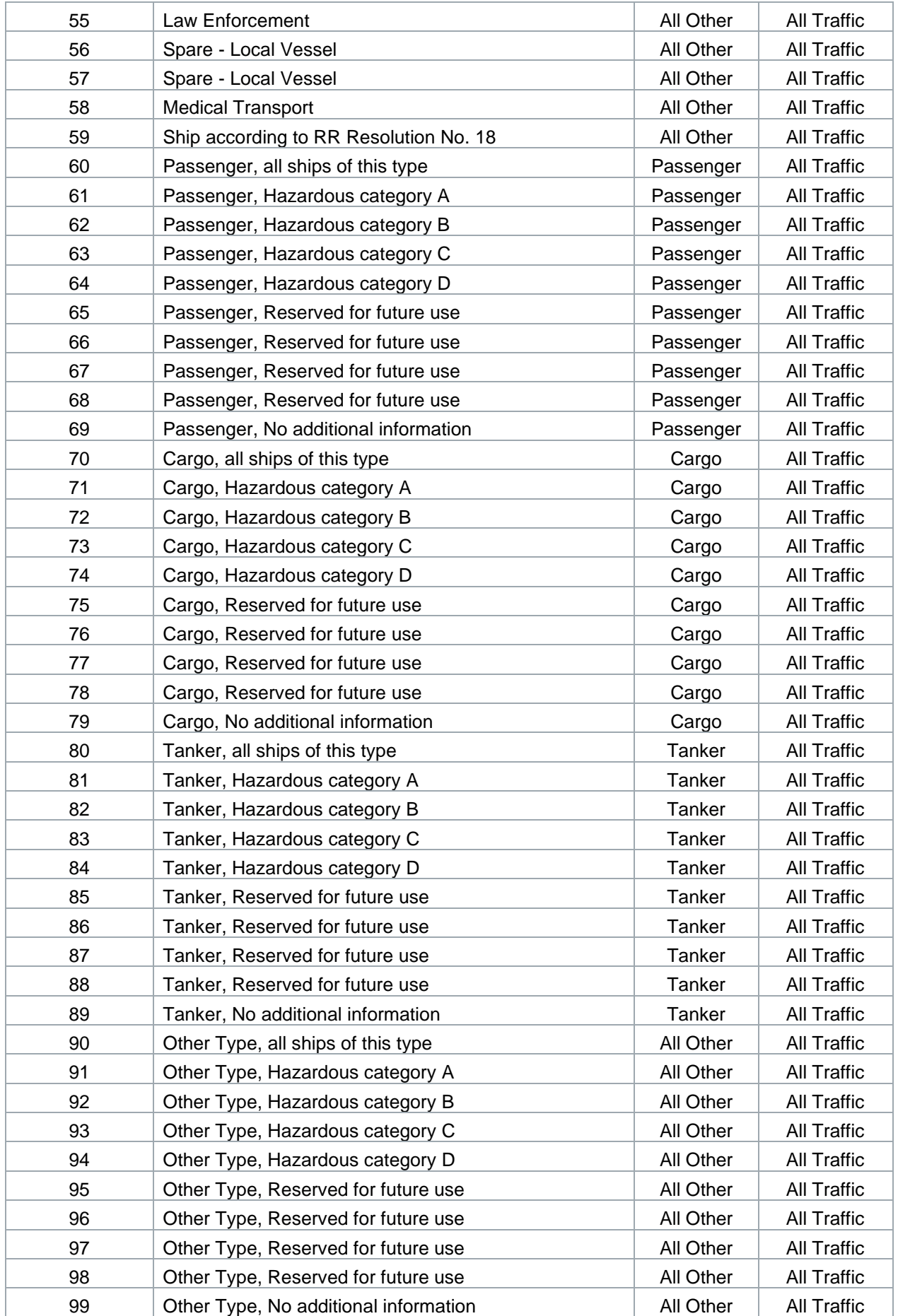

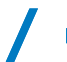

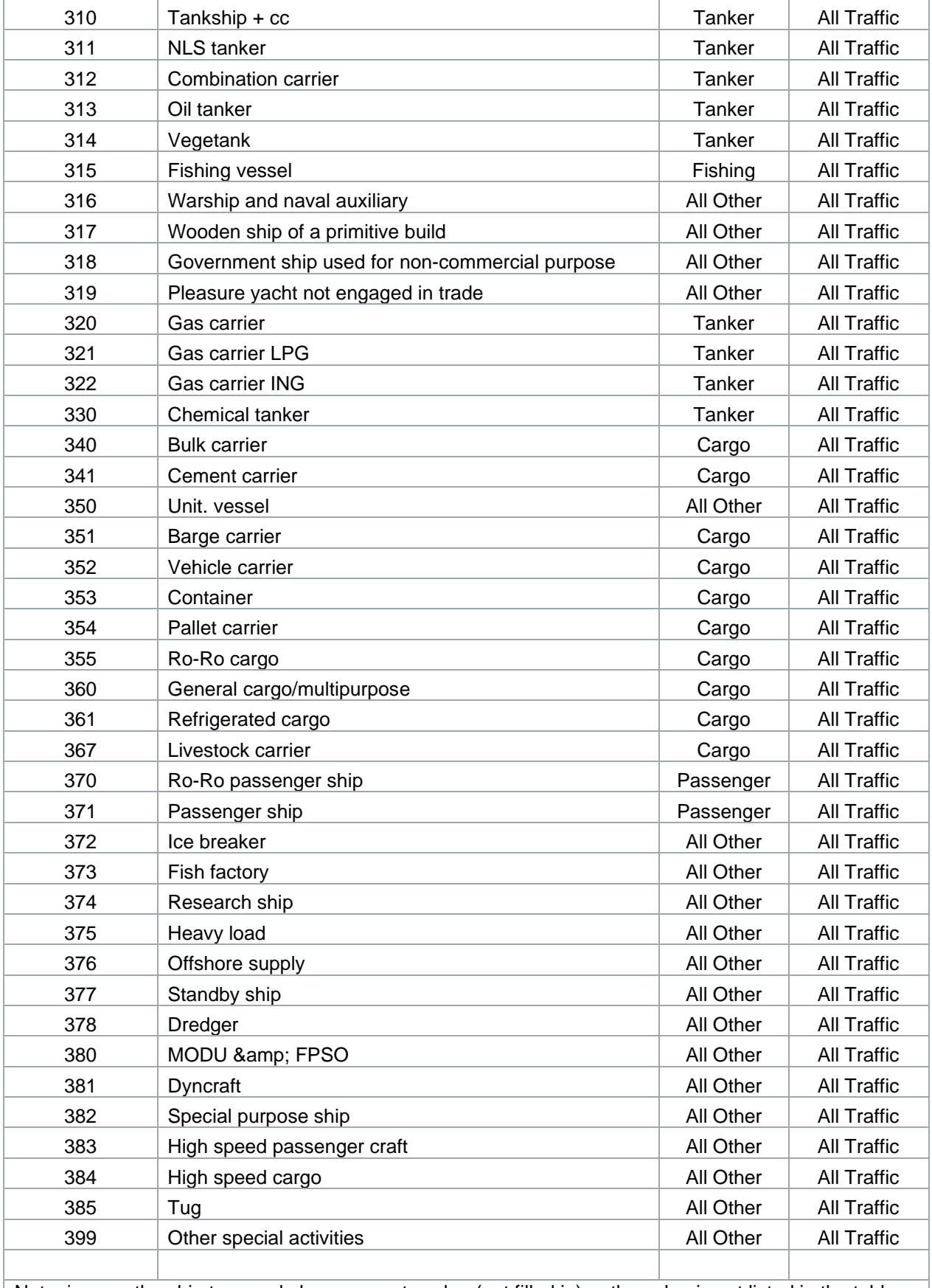

Note: in case the ship type code has an empty value (not filled in) or the value is not listed in the table, it will be considered as range: "All Other" and "All Traffic"

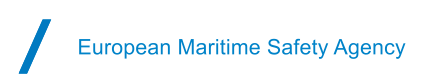

# **Annex C: Examples**

#### <span id="page-30-0"></span>Examples of TDMs in SEG:

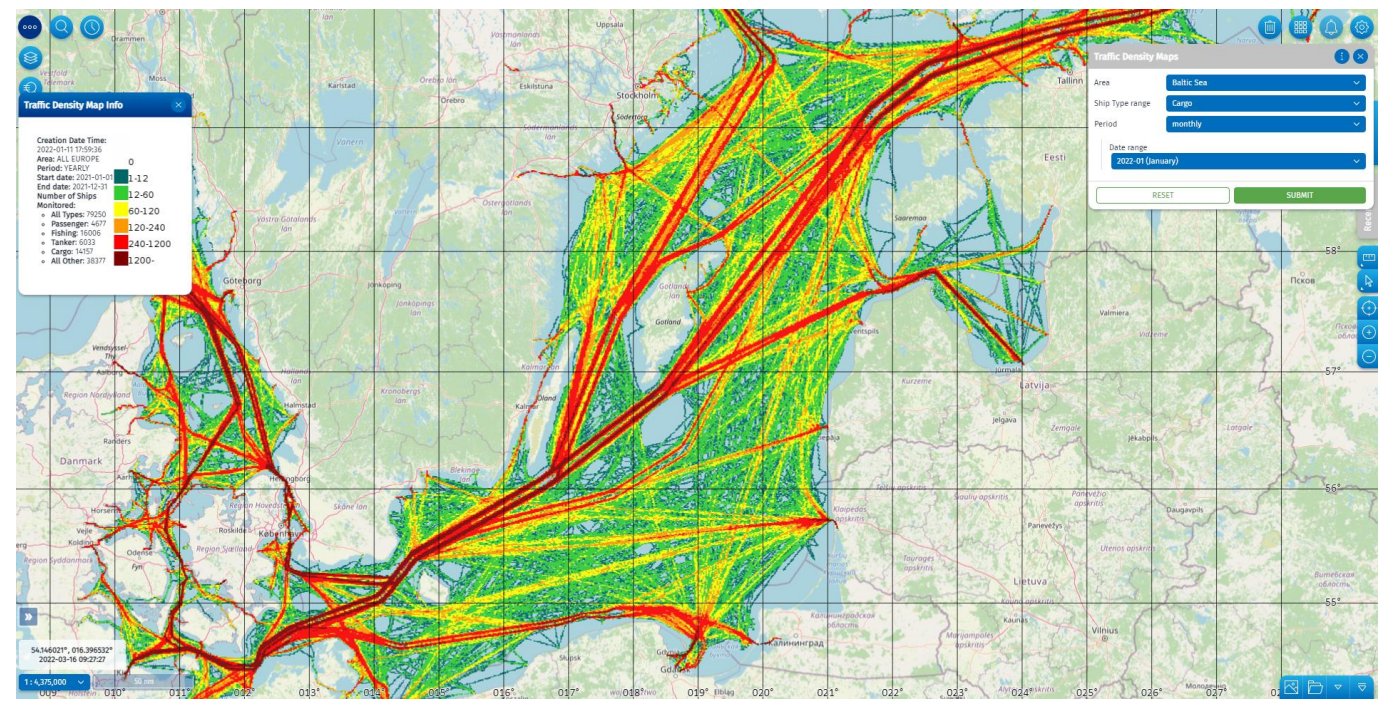

Figure 21: Standard TDM (Baltic Sea / Monthly / Cargo)

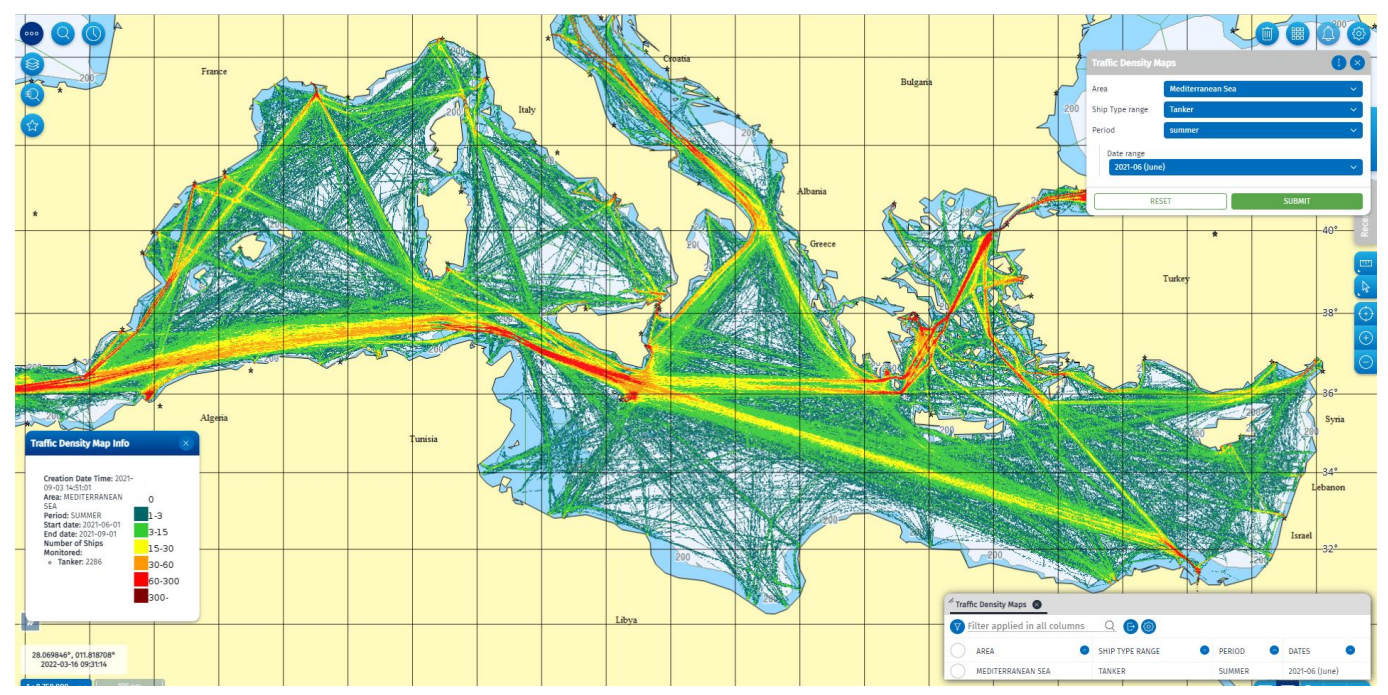

Figure 22: Standard TDM (Mediterranean Sea/ Monthly / Cargo)

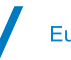

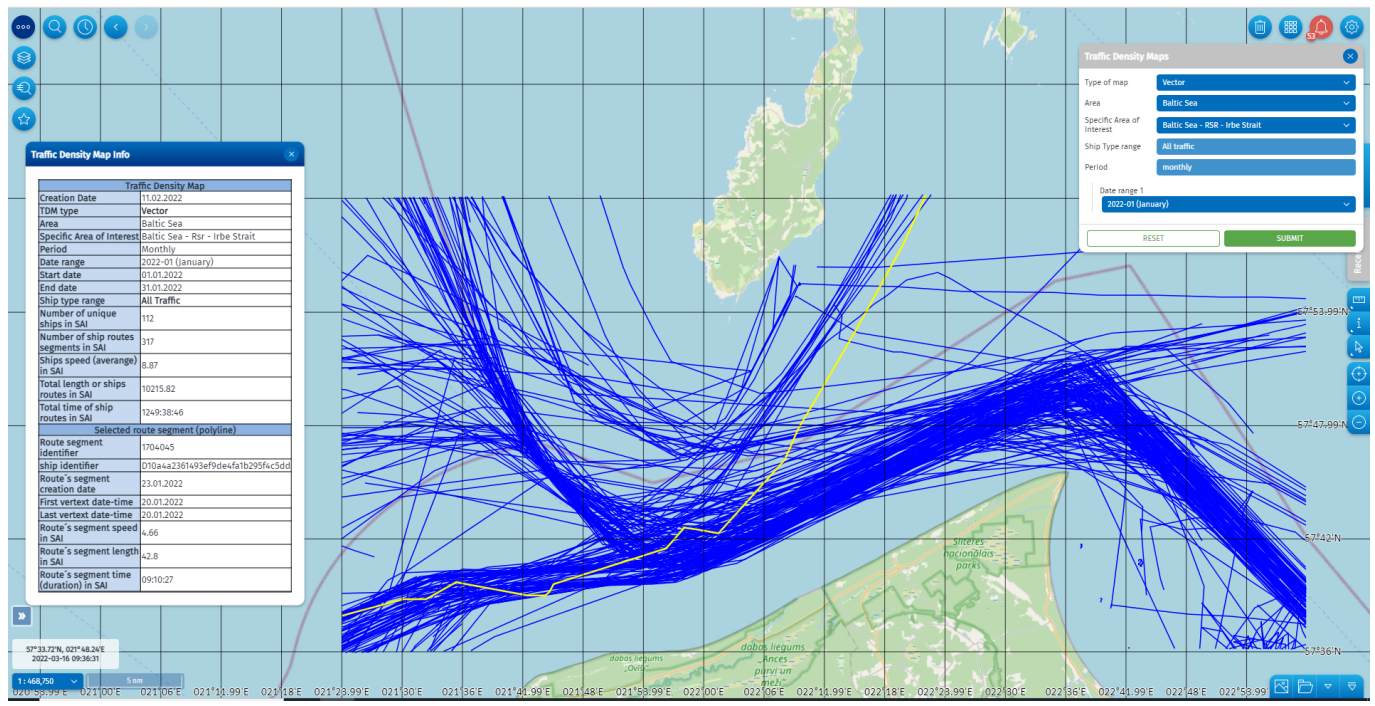

Figure 23: Vector TDM (test env.) - (Baltic Sea / RSR Irbe Strait / Monthly / All traffic)

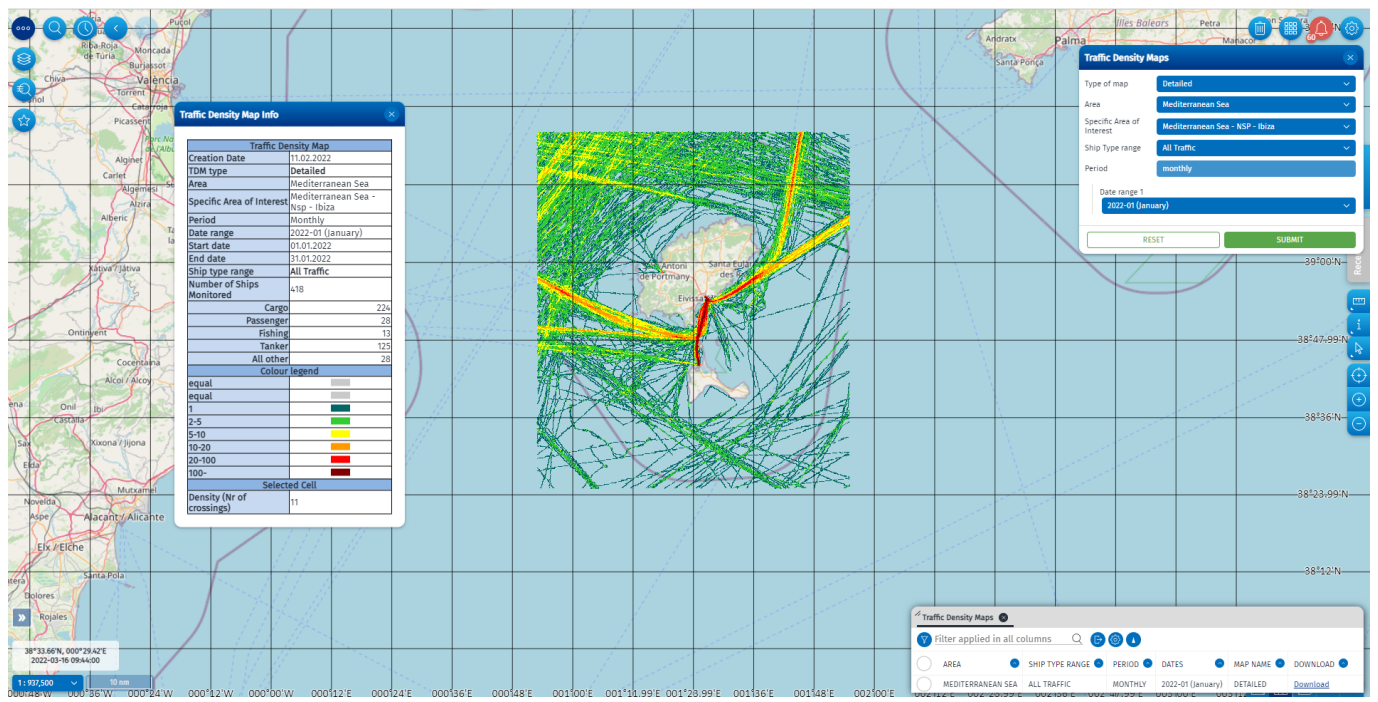

Figure 24: Detailed TDM (test env.) – (Mediterranean Sea/ NSP Ibiza/ Monthly / All traffic

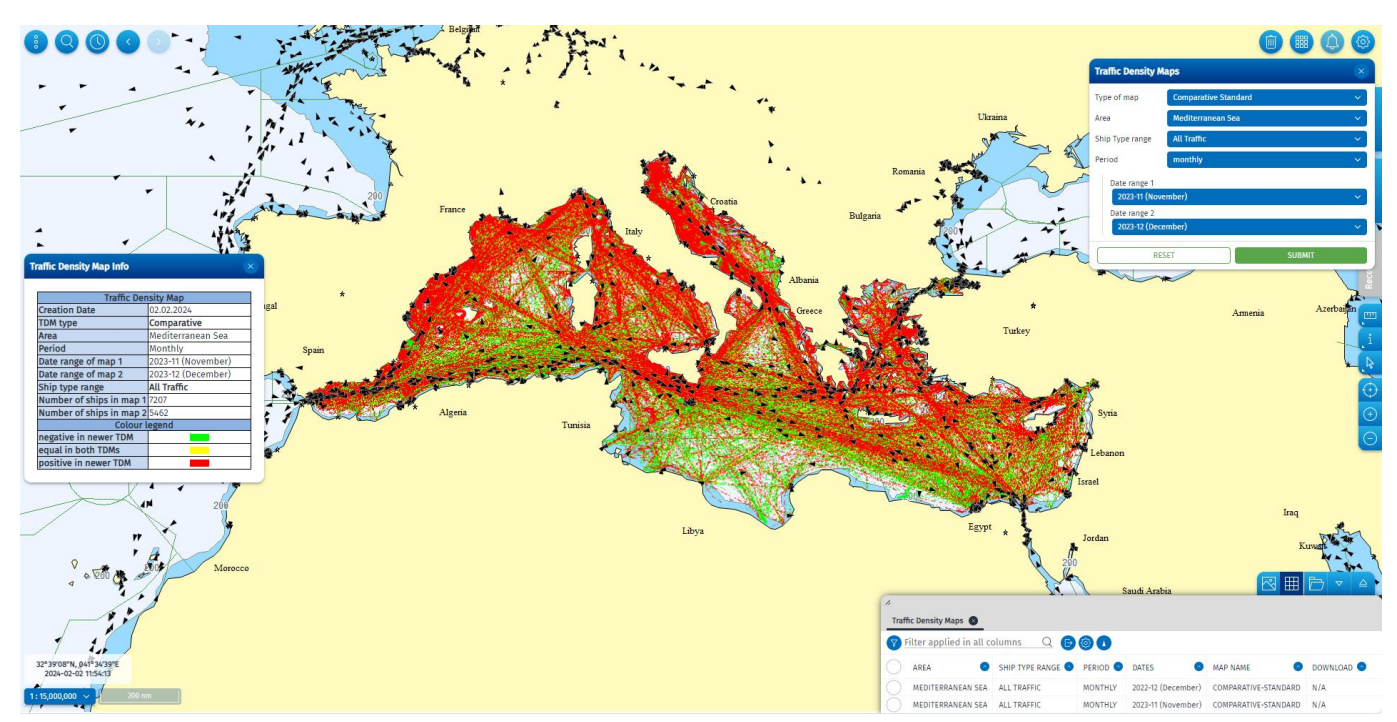

Figure 25: Comparative TDM (pre-prod env.) – (Mediterranean Sea / Nov 2023 – Dec 2023 / All Traffic)

#### **European Maritime Safety Agency**

Praça Europa 4 1249-206 Lisbon, Portugal Tel +351 21 1209 200 Fax +351 21 1209 210 Electronically signed on 14/02/2024 12:30 (UTC+01)

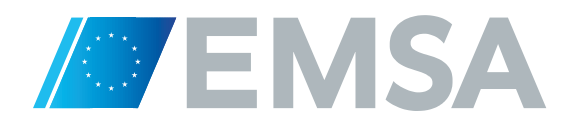